# Hardware

 $\left\langle \odot \right\rangle$ 

 $\circledcirc$ 

 $\Omega$ 

 $\mathcal{O}(\mathcal{O})$ 

 $O(O)$ 

 $\bigcirc$ 

 $\odot)$ 

 $\bigodot$ 

 $\bigcirc$ 

 $\circ$ 

¢

 $\overline{u}$ 

 $^{\circ}$ 

O

 $\bigcirc$ 

 $\bigodot$ 

 $\Phi$ 

 $\ddot{\circ}$ 

 $\bullet$ 

 $\bigcirc$ 

 $\bigcirc$ 

 $\odot$ 

 $\overline{\mathbf{O}}$ 

 $\overline{\mathcal{O}}$ 

 $\bigcirc$ 

 $\circledcirc$ 

 $\bigodot$ 

 $\widehat{\mathbf{C}}$ 

 $\bigcirc$ 

 $\odot$ 

 $\odot$ 

O

 $\textcolor{blue}{\bullet}$ 

 $\bigcirc$ 

 $\odot$ 

 $\circled{c}$ 

 $\odot$ 

C

 $\odot$ 

 $\mathbb{C}$ 

 $\mathbb{G}% _{n}^{X^{\prime}}$ 

 $\epsilon$ 

 $\overline{G}$ 

6)

 $\odot$ 

 $\bigodot$ 

 $\circledcirc$ 

 $\left( 0\right) \left( 0\right)$ 

 $\left( \right)$ 

 $\bigcirc$ 

 $\odot$ 

 $\bullet$ 

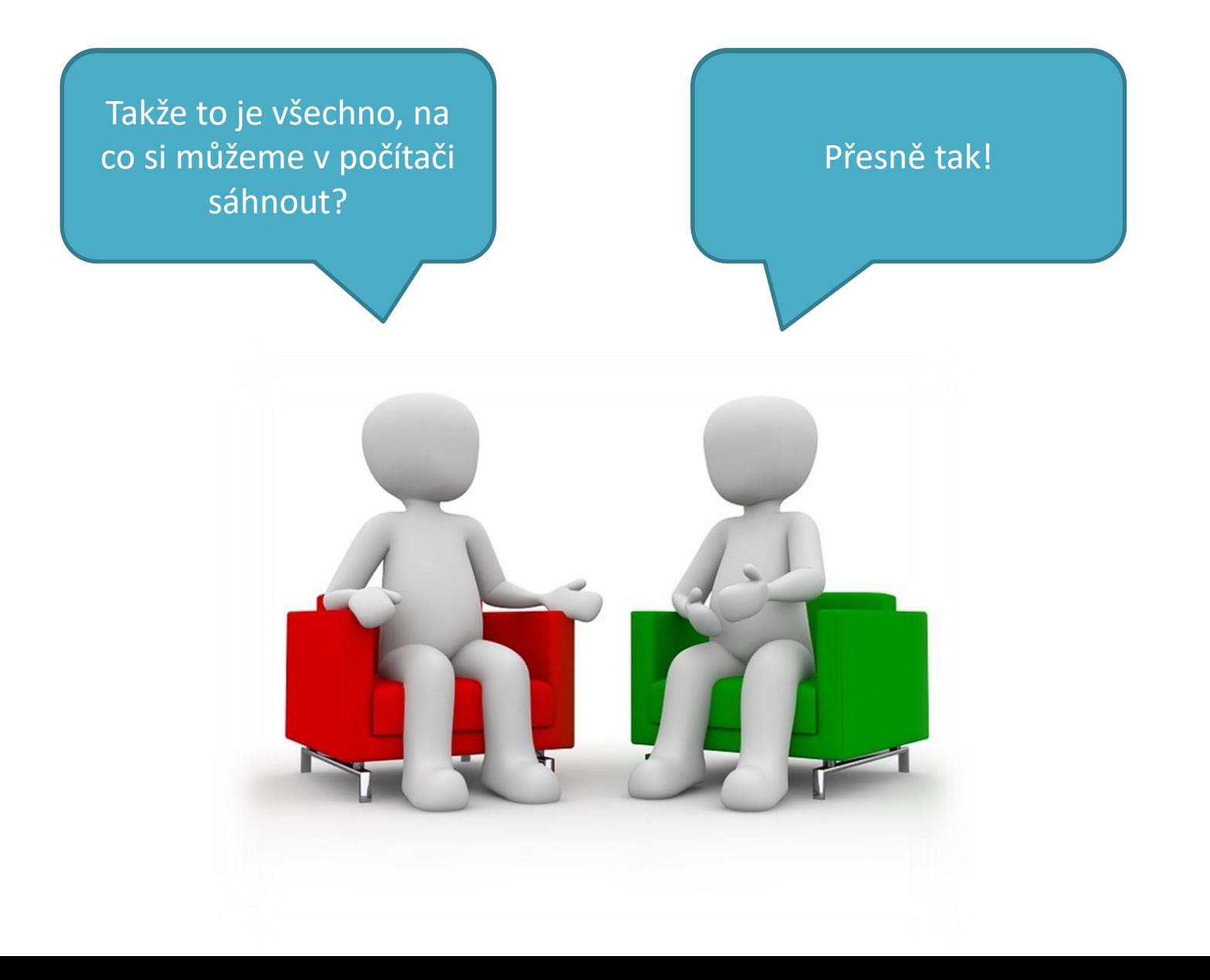

### Co je to hardware?

• Označení pro veškeré technické vybavení počítače, na které si můžeme sáhnout.

- Existují dva typy HW:
	- vnitřní (uvnitř počítačové skříně),
	- vnější (periferie).

# Druhy PC

- stolní (desktop)
- notebook (laptop)
	- další druhy: Ultrabook, Netbook, MacBook, Chromebook, …
- All-in-One (např. iMac)
- tablet (iPad)
- smartphone, PDA

### Základní části počítače

- PC skříň (case)
- monitor
- klávesnice
- myš
- reproduktory
- tiskárna
- skener

## Vnitřní HW

- Vše, co je uvnitř počítačové skříně (computer case).
- Počítačové skříně se dělí na 2 typy:
	- skříně "nastojato" (tower),
	- skříně "naležato" (desktop).

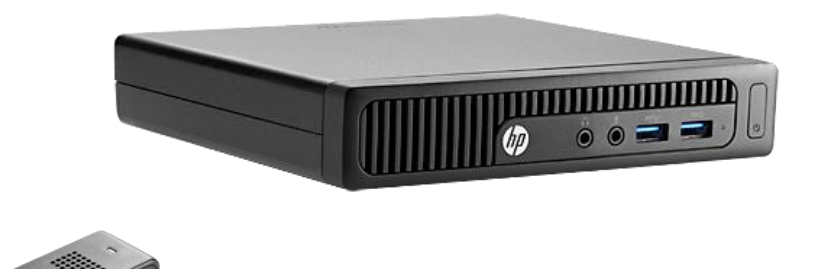

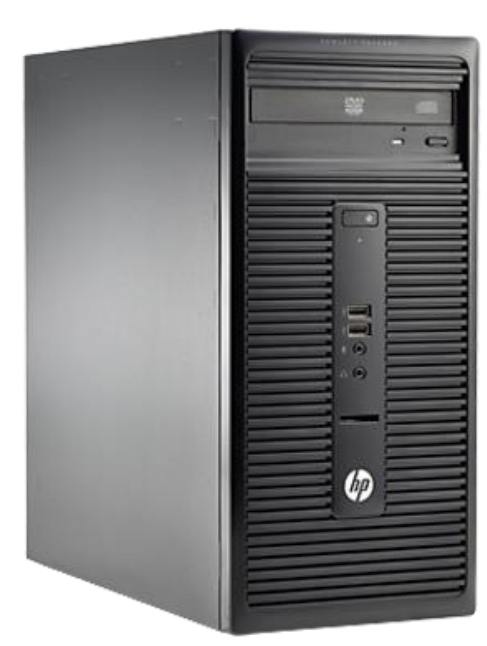

6

### Přední strana

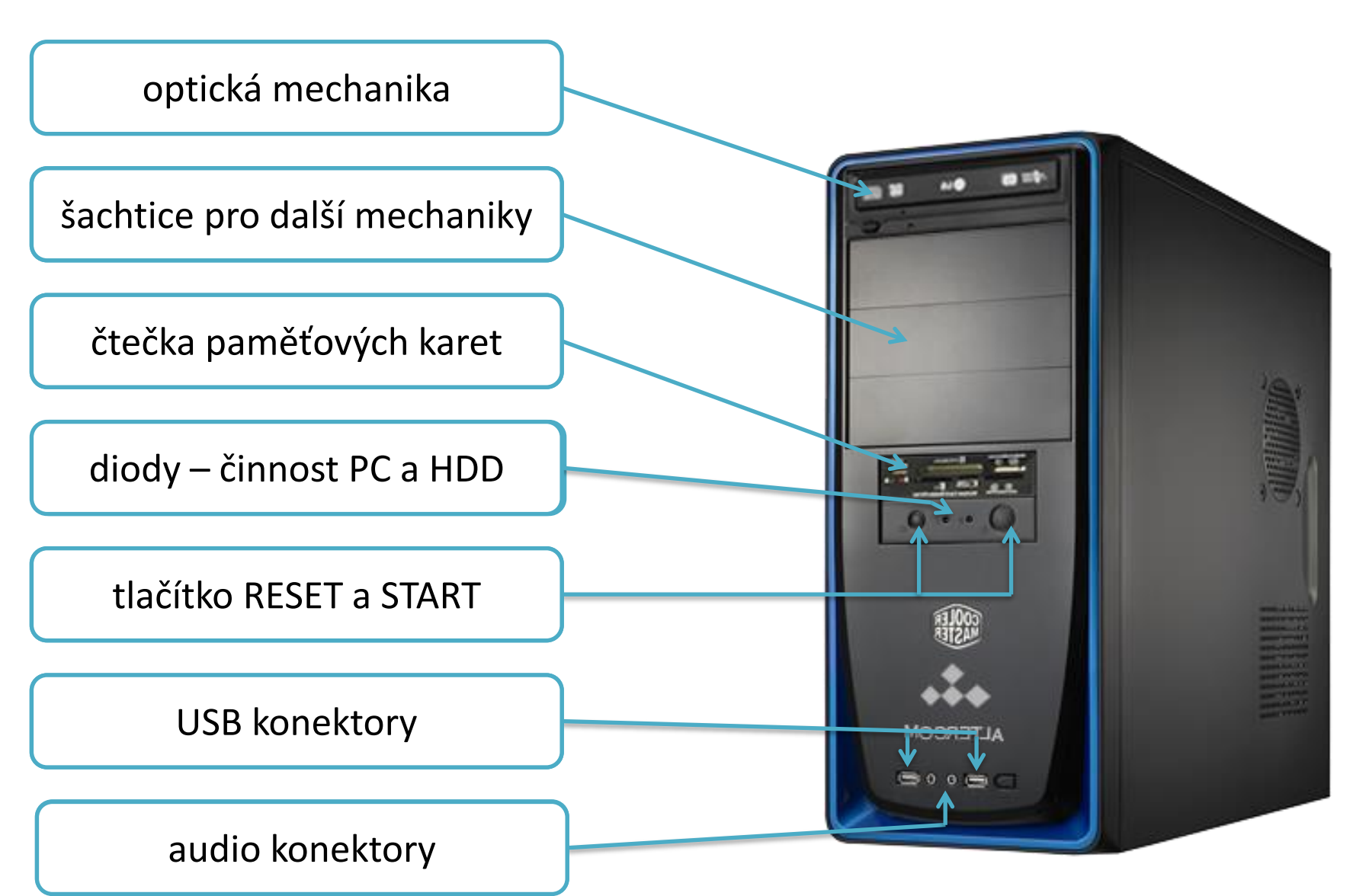

#### Zadní strana

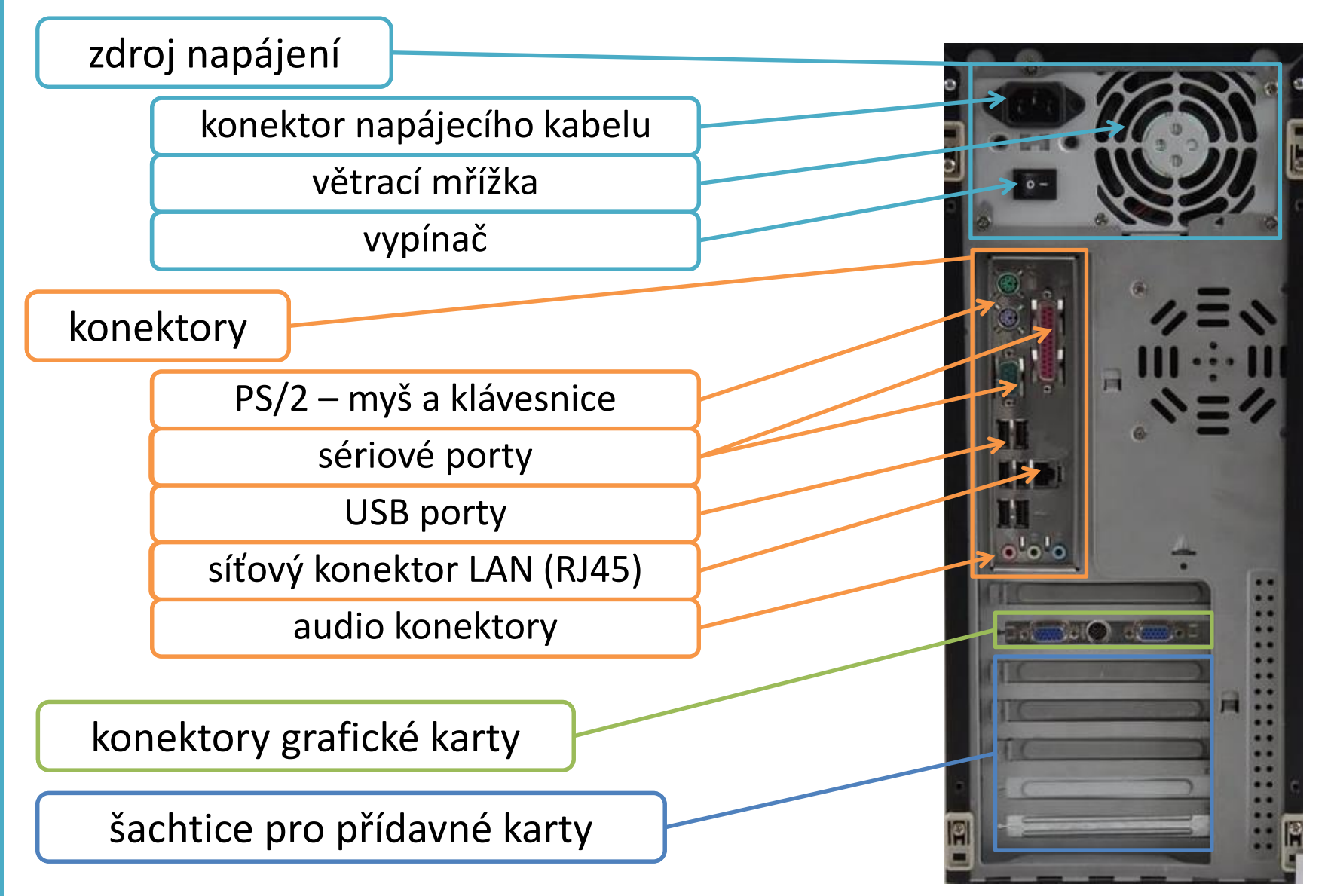

### Vnitřek skříně

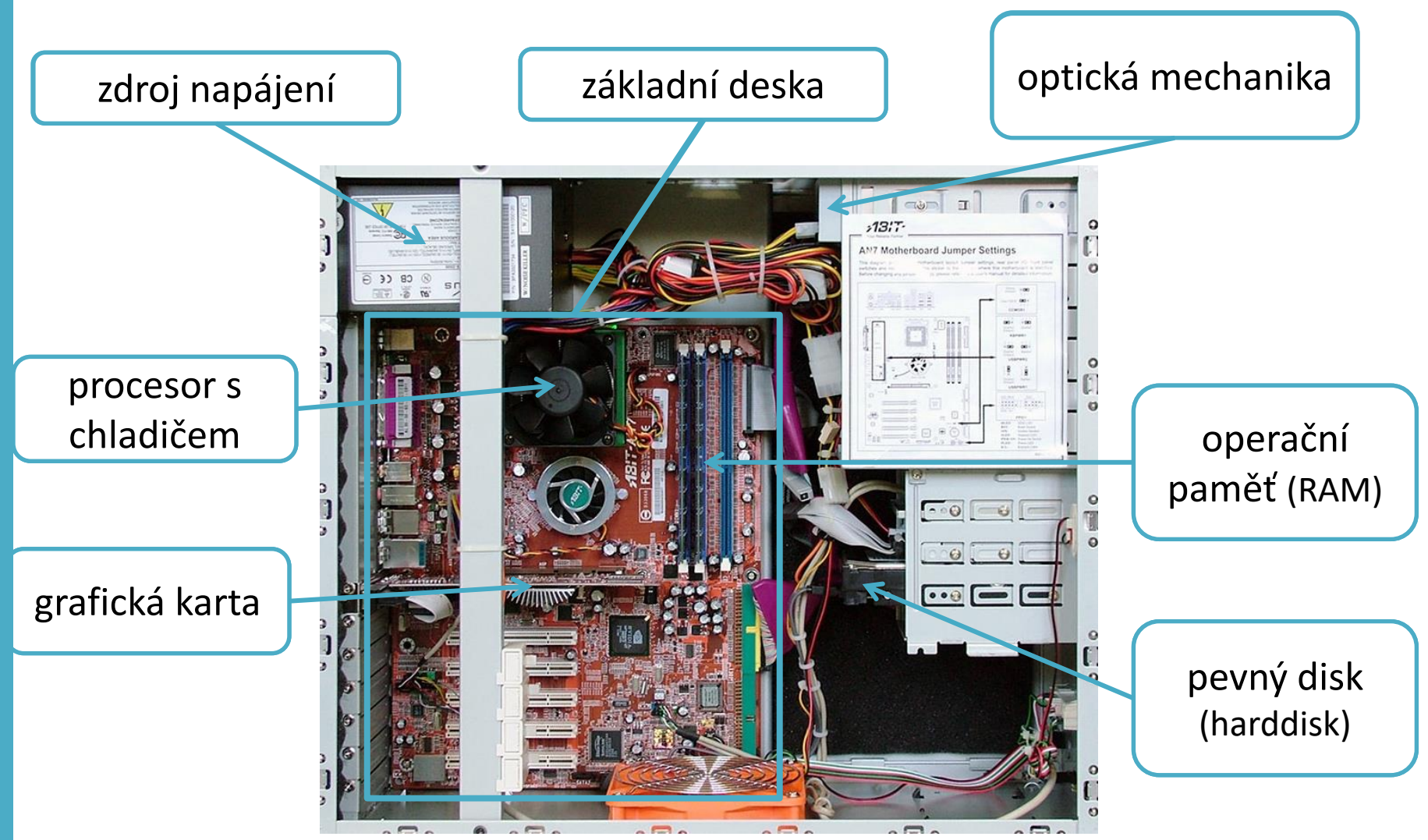

### Základní deska

- neboli motherboard či mainboard
- Propojuje jednotlivé komponenty a součásti v počítači
- Některé komponenty jsou připojeny přímo do desky (sloty), jiné pomocí kabelů.
- Zprostředkovává komunikaci mezi jednotlivými komponentami počítače.
- Obsahuje velké množství slotů a portů.

### Popis základní desky

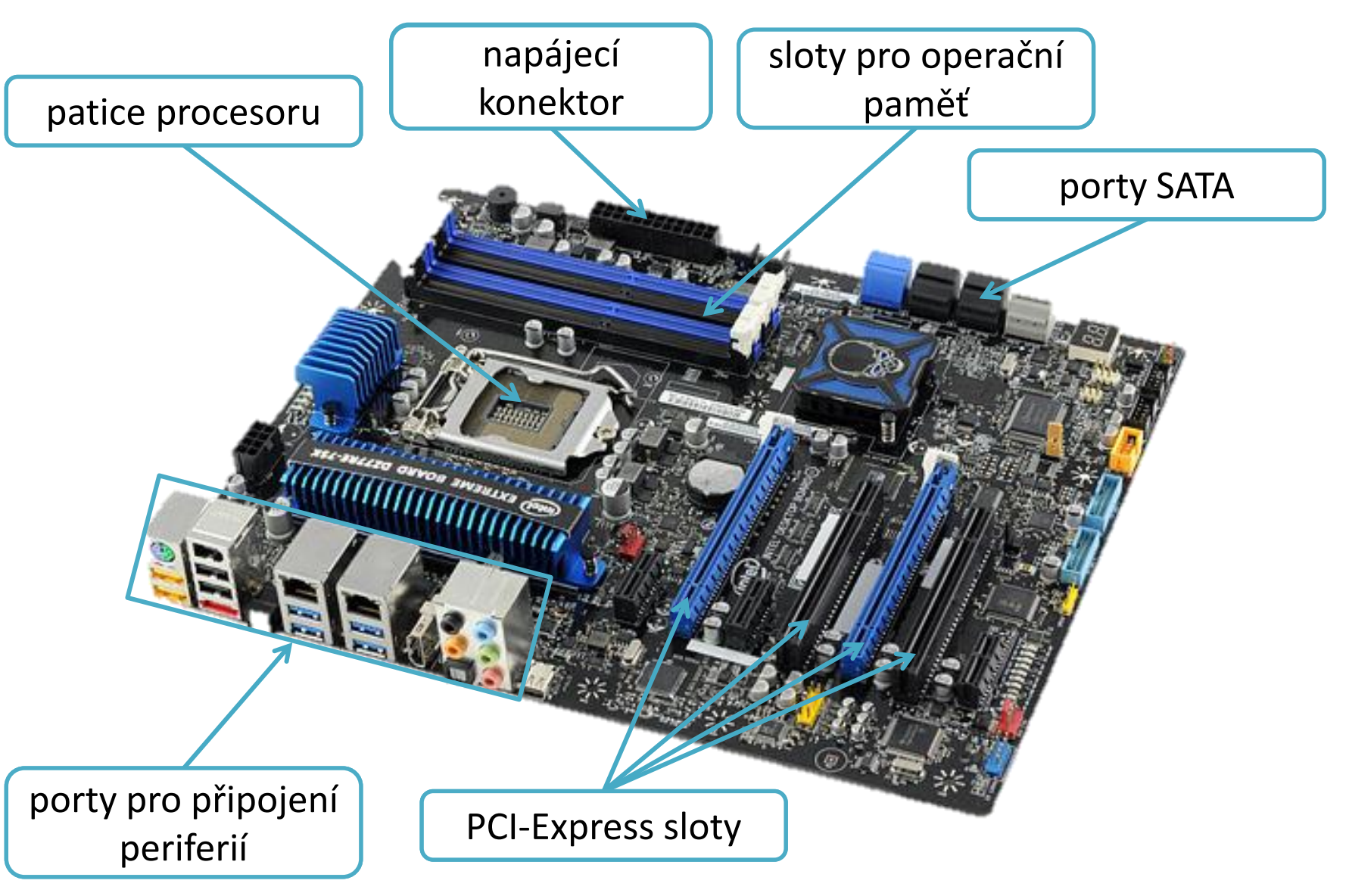

#### Procesor

- neboli CPU (Central Processing Unit)
- základní součást PC
- Přečte instrukce z paměti RAM a podle nich pracuje (počítá).
- Pracuje s čísly 0 a 1 (binární soustava).

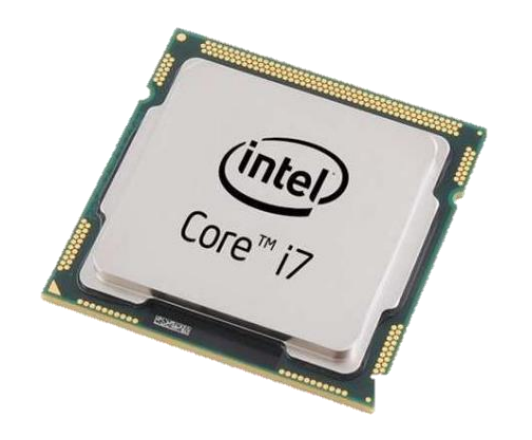

#### Parametry procesoru

- rozdělení
	- dle patice
	- počtu jader
	- taktovací frekvence
- druhy:
	- dle výrobce: AMD, Intel
	- dle modelového označení
	- kódového označení
- Procesor je potřeba chladit.

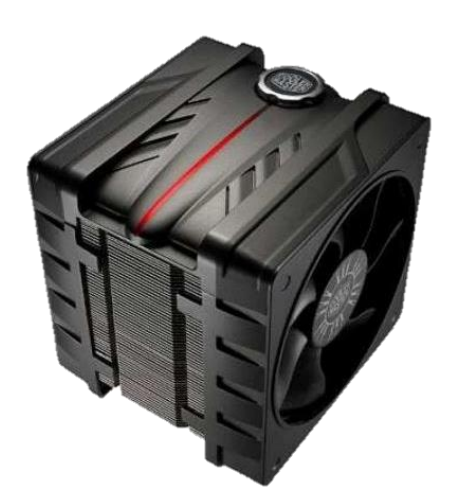

## Operační paměť

- neboli RAM (Random Access Memory)
- dočasná paměť pro data, se kterými zrovna pracuje procesor.
- Po vypnutí počítače se vymaže.
- Umožňuje rychlejší přístup než k datům ve vnější paměti.
- rozdělení:
	- druhy (SDR, DDR, DDR2, DDR3, DDR4)
	- kapacita (2 GB, 4 GB, 8 GB...)

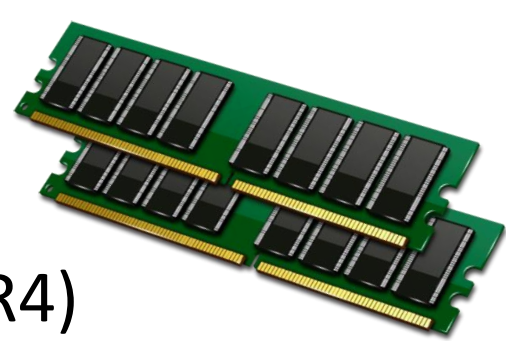

## Pevný disk

- <span id="page-14-0"></span>• rozdělení:
	- HDD (Hard Disc Drive)
	- SSD (Solid-State Drive)
	- hybridní
- parametry:
	- kapacita (GB, TB)
	- velikost (1,8", 2,5", 3,5 " )
- typ: interní/externí

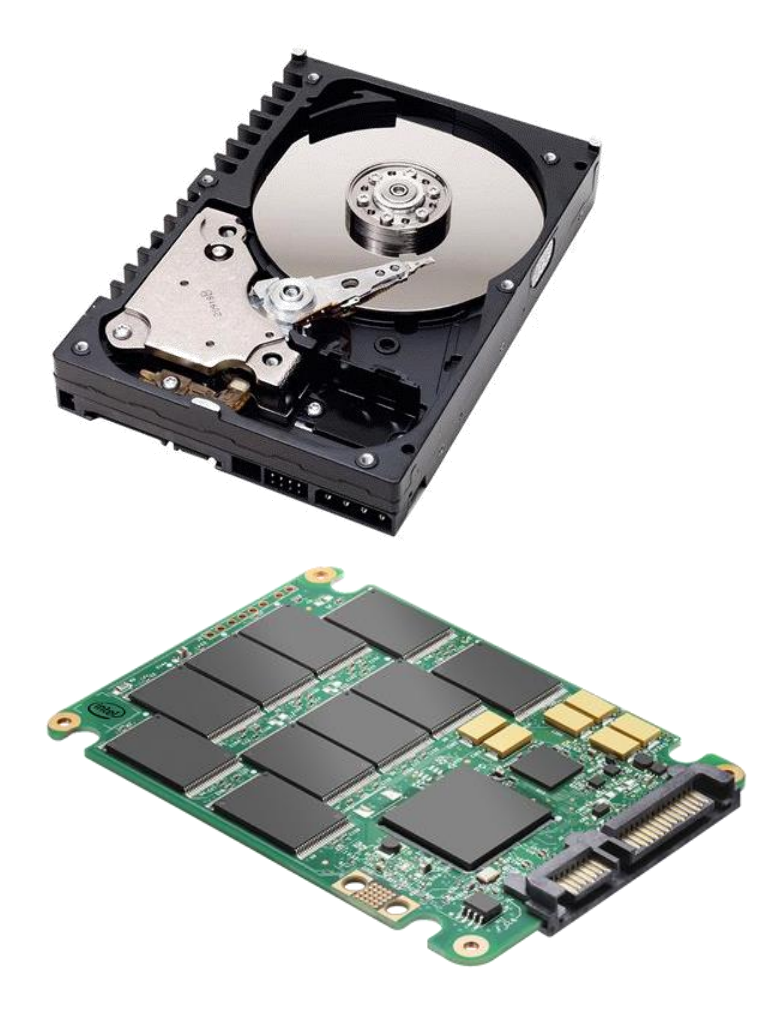

## Zdroj napájení

- zajišťuje napájení jednotlivých součástek základní jednotky
- převádí střídavé napětí 230 V na nízké stejnosměrné napětí pro součástky

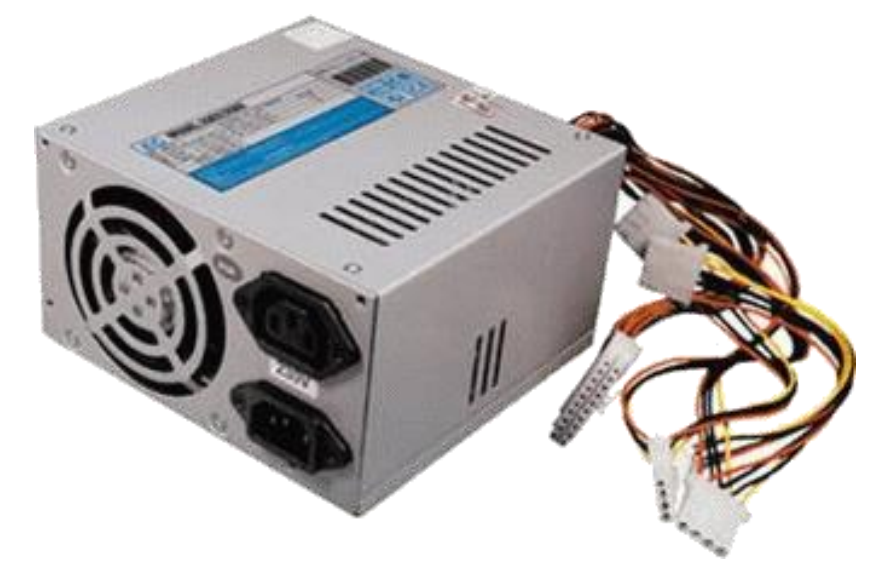

#### Mechanika

- rozdělení
	- optické (ODD)
		- záznam a čtení pomocí laserového paprsku
		- CD-R, CD-RW
		- DVD
		- Blu-ray
	- disketové (FDD)
- typ: interní/externí

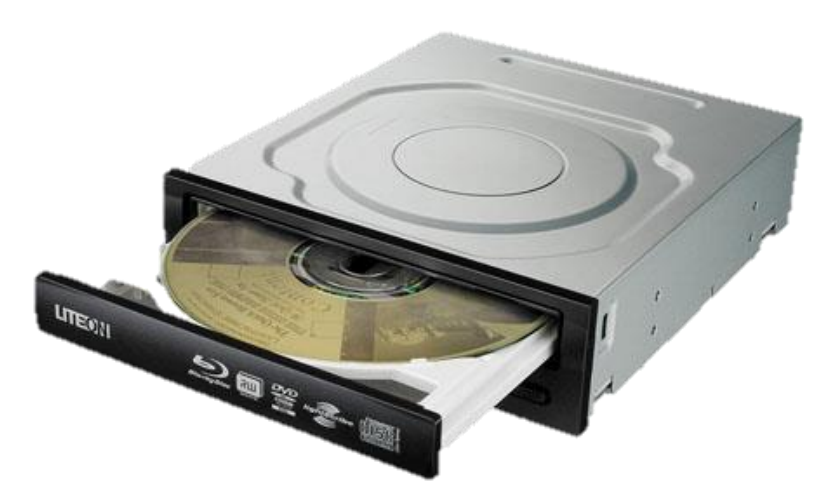

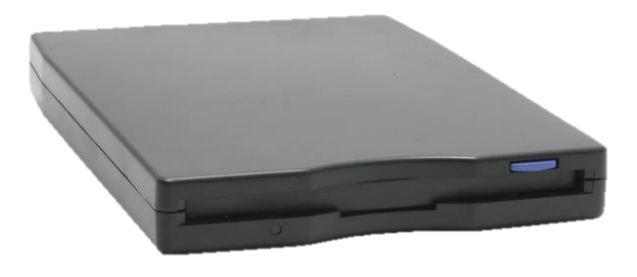

## Přídavné karty

R. DOOD

- grafická karta (DVI, VGA)
	- Umožňuje vytvořit v paměti obraz, který se zobrazí na monitoru.
- zvuková karta
	- záznam a přehrávání zvuku
- síťová karta
- TV karta

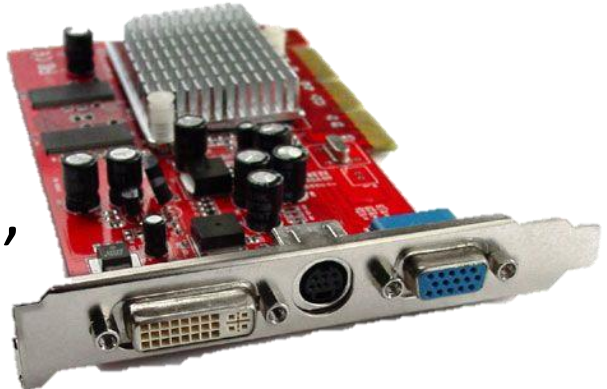

18

## Opakování

- Popiš základní desku.
- Co připojujeme přímo k základní desce?
- Co je to paměť RAM a k čemu slouží?
- Jaké znáš přídavné karty?
- Jakou funkci má napájecí zdroj?

# Periferie

### Periferie

- Jedná se o vnější součástky počítače.
- Veškerý HW, kterým obsluha počítače pořizuje data.
- Rozdělujeme do tří skupin:
	- vstupní,
	- výstupní,
	- vstupně-výstupní zařízení.

### Klávesnice

• vstupní textové zařízení

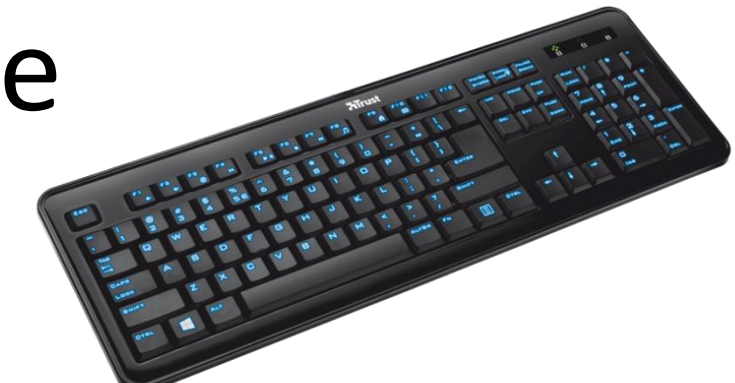

PS/2

USB

- pro vkládání znaků a ovládání počítače
- spousta typů:

Perifer

– herní, bezdrátové, podsvícené, gelové, …

 $\parallel$  at le  $\odot$ 

• připojení k PC pomocí kabelu s konektorem:

### Rozložení kláves

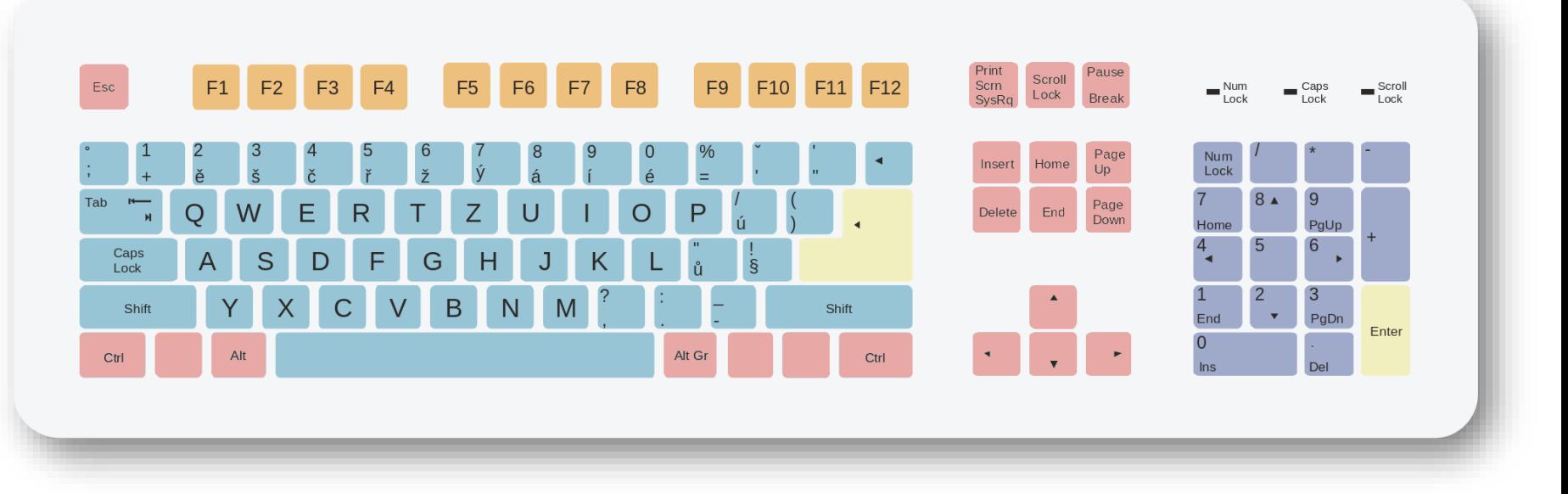

Základní alfanumerické klávesy

Klávesy numerické klávesnice

Funkční klávesy

Speciální klávesy

Klávesy Enter

### Jiné rozložení kláves

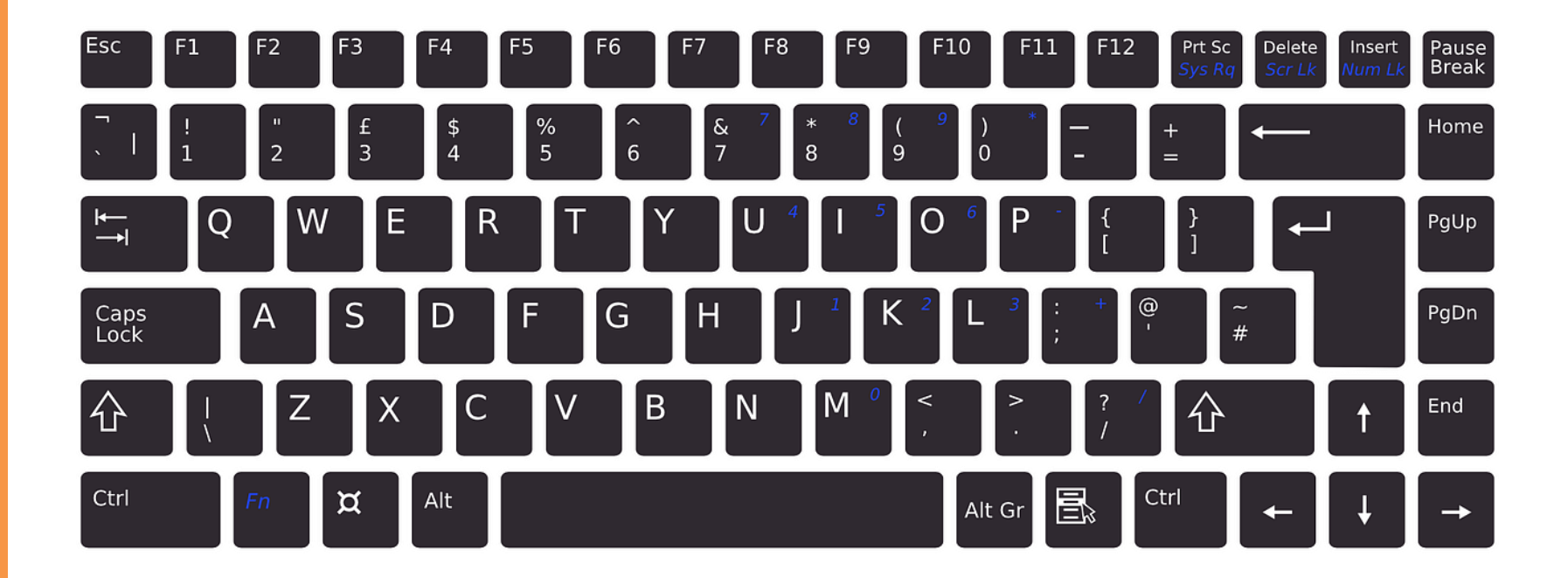

# Periferi

## OCR

- vstupní textové zařízení
- z ang. *Optical Character Recognition*
- neboli optické rozpoznávání znaků
- metoda, která pomocí scanneru umožňuje digitalizaci tištěných textů, se kterými lze pak pracovat jako s normálním počítačovým textem

Myš

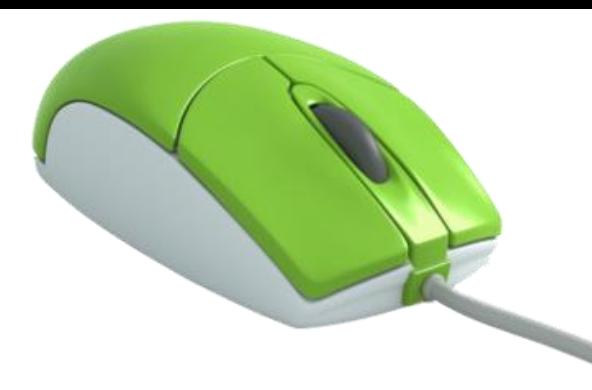

 $\gtrsim$ 

PS/2

USB

- vstupní polohovací zařízení
- převod informací o pohybu myši do PC
- spousta typů:
	- bezdrátové, optické, laserové, herní, …

 $\parallel$  at  $\bullet$  C

• připojení k PC pomocí kabelu s konektorem:

## Touchpad

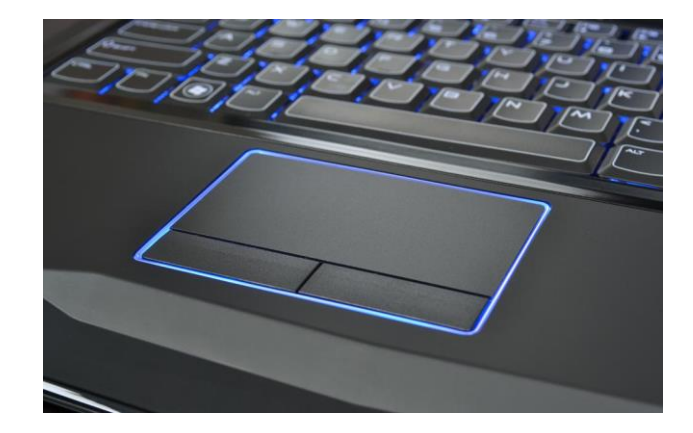

- vstupní polohovací zařízení
- jiným slovem *trackpad* (Apple)
- běžně se používá u notebooků
- náhrada za počítačovou myš
- pracují na principu snímání elektrické kapacity prstu
- většinou se u něj nacházejí dvě tlačítka

# **Periferi**

### Trackball

• vstupní polohovací zařízení

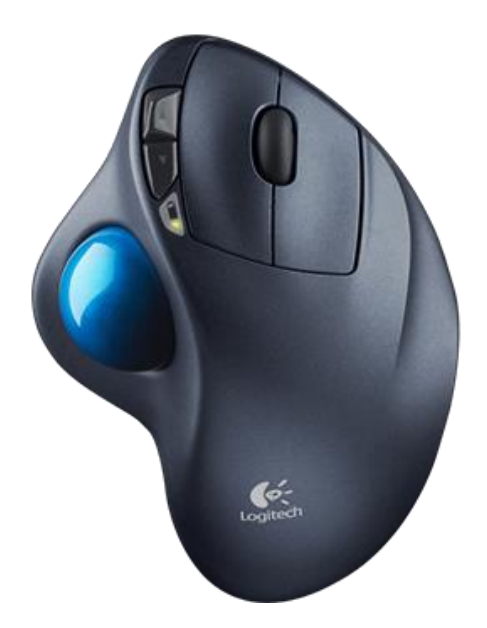

- Pohybování větší kuličkou zabudovanou v zařízení.
- Použití tam, kde standardní počítačová myš není vhodná (průmyslové použití, počítačová grafika, CAD aplikace, …)

## Trackpoint

- vstupní polohovací zařízení
- alternativa k touchpadu (malý joystick)
- nakláněním trackpointu do směrů ovládáte pohyb kurzoru na obrazovce
- na ústupu

**Periferi** 

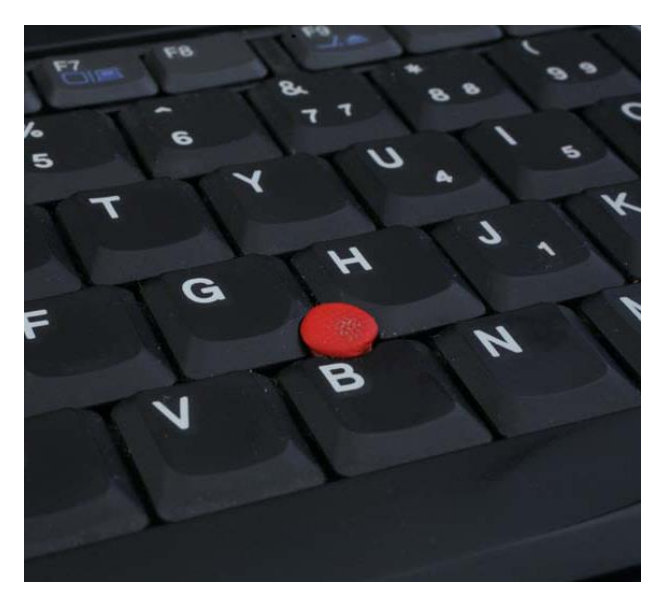

## Grafický tablet

• vstupní polohovací zařízení

**Perifer** 

- skládá se z obdélníkové plochy a z pohyblivého snímacího zařízení
- použití převážně v grafických programech
- citlivé i na tlak (mění se tloušťka čáry)

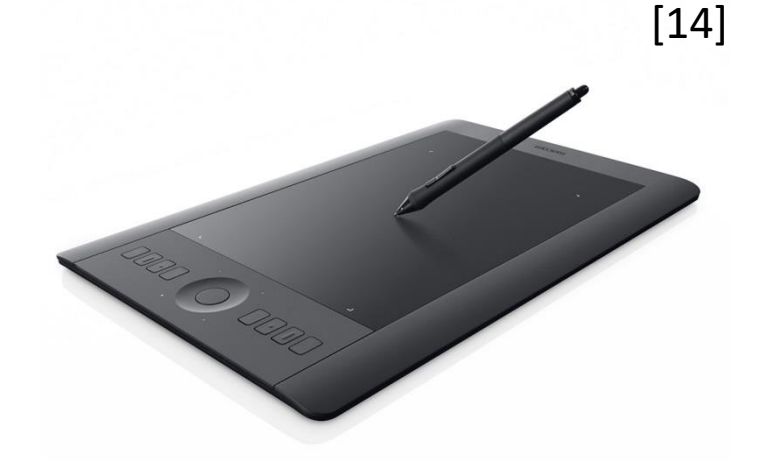

### Dotyková obrazovka

- vstupní (i výstupní) polohovací zařízení
- z ang. *Touchscreen*
- displej, který dokáže detekovat přítomnost a místo doteku na zobrazovací ploše
- dotyk rukou (někdy i stylus)

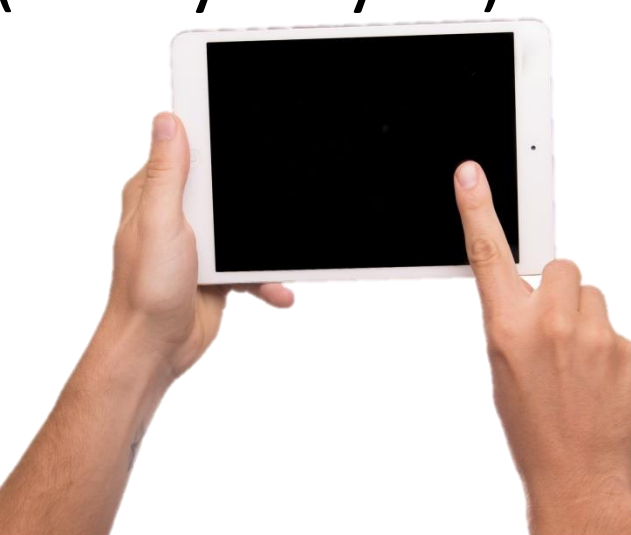

# **Periferio**

### Skener

- vstupní optické zařízení
- Umožňuje přenos skutečného obrazu do digitální podoby.
- druhy:
	- stolní
	- ruční
	- čtečka čárových kódů

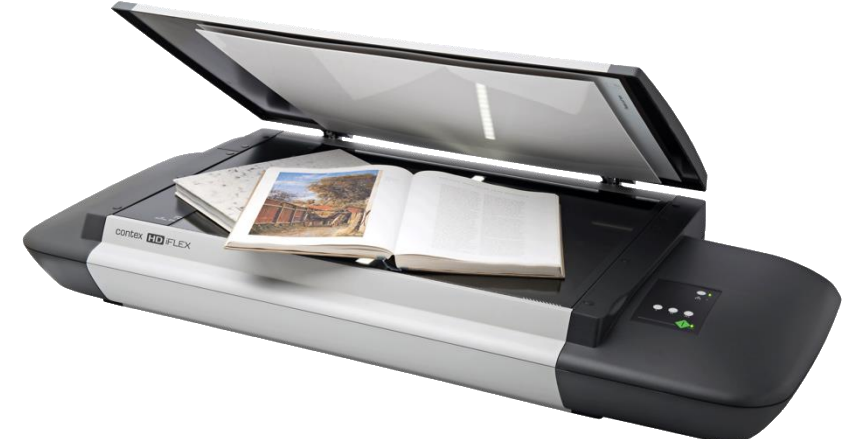

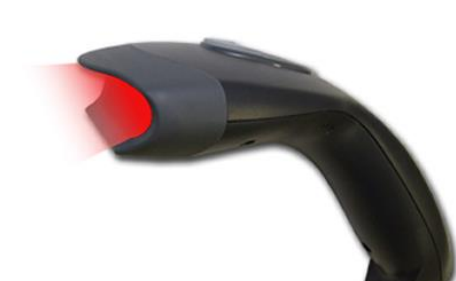

## Mikrofon

- vstupní zvukové zařízení
- připojení ke zvukové kartě
- Mění akustický (zvukový) signál na elektrický (digitální).

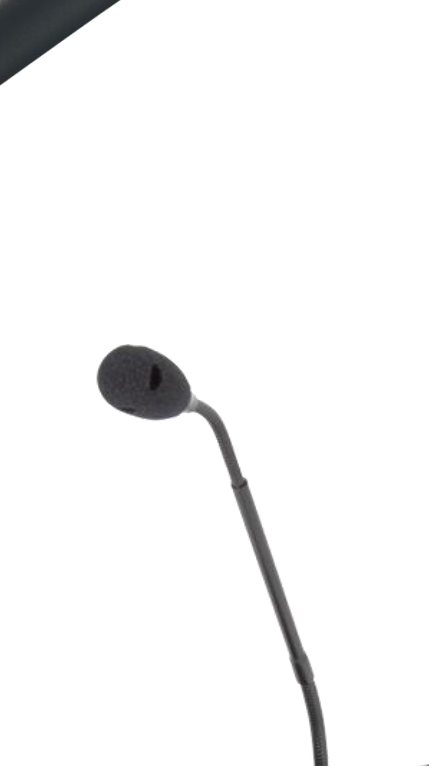

# **Periferi**

#### Webkamera

- vstupní zařízení
- Pořizuje obraz, který většinou promítá na internet.
- Přínosem je využití na důležitých dopravních tepnách, dálnicích a ulicích, kde každý řidič může sledovat aktuální stav dopravy on-line.

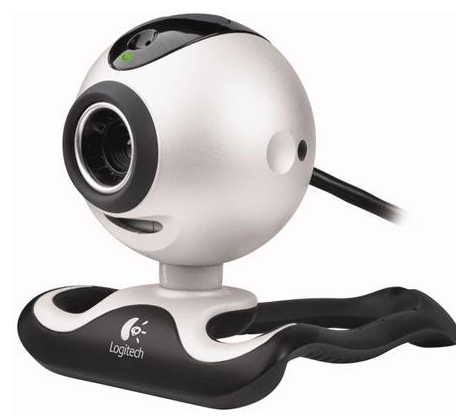

### Monitor

- výstupní zobrazovací zařízení
- historie: CRT monitor
- současnost: LCD/LED/OLED monitor

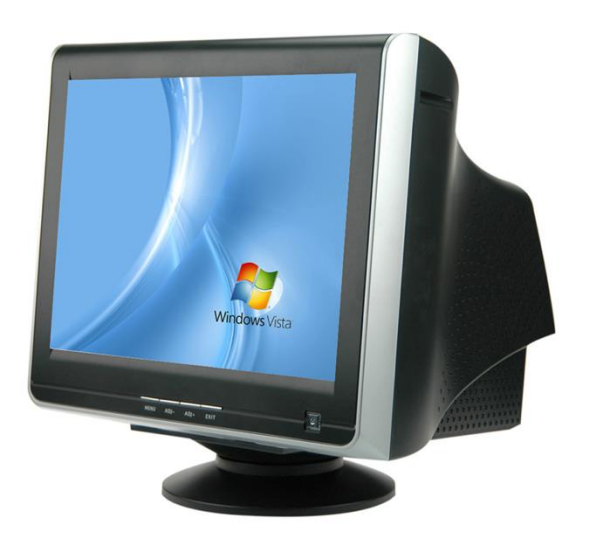

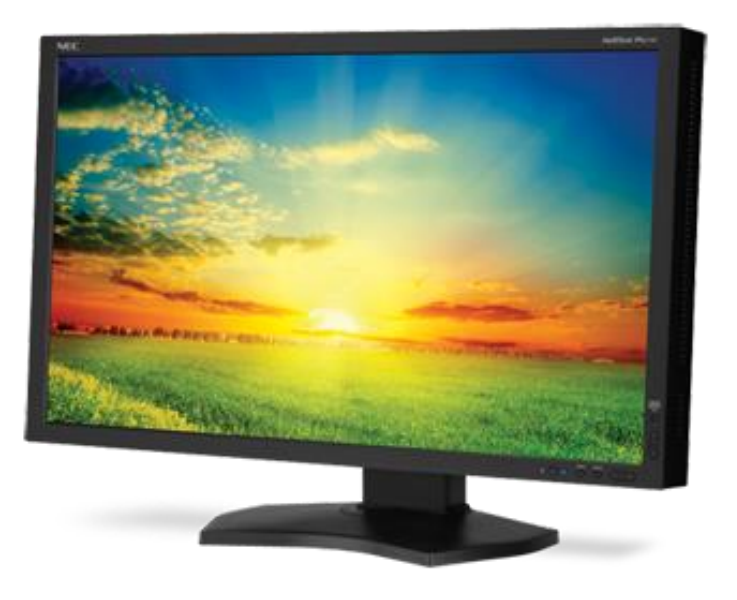

## LCD/LED monitor

- parametry:
	- poměr stran, úhlopříčka
	- nativní rozlišení (px)
	- doba odezvy (ms)
	- obnovovací frekvence (Hz)
	- povrch displeje
	- další (dotykový displej, ...)

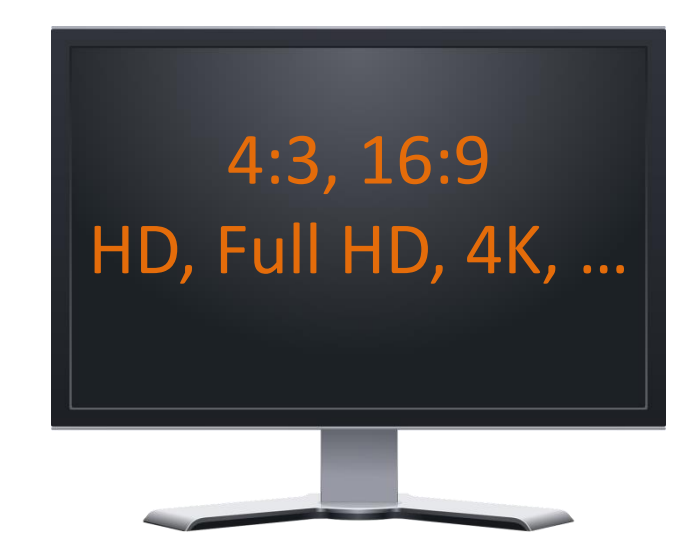

## LCD/LED monitor

- připojení k PC:
	- VGA
	- DVI
	- HDMI

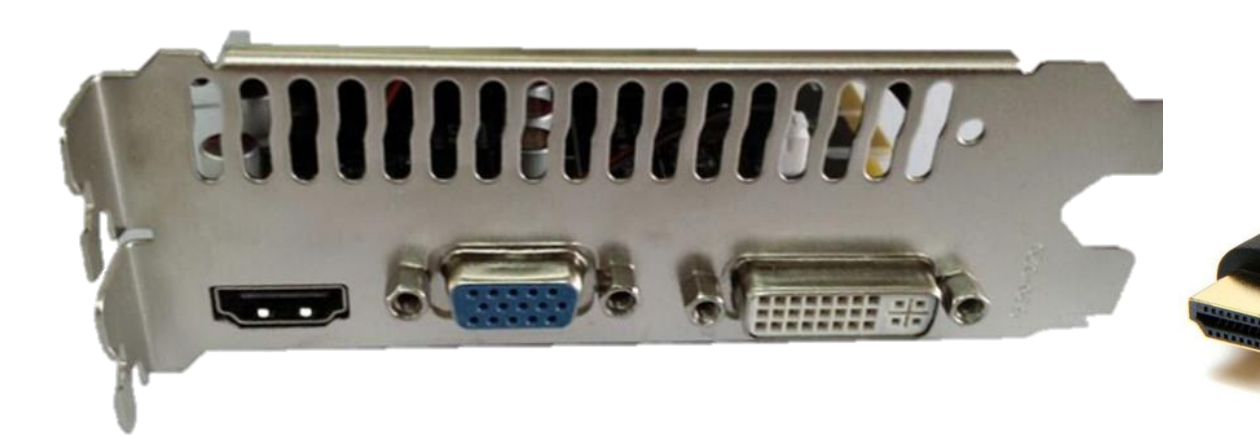

### Tiskárna

- výstupní zařízení
- druhy:
	- inkoustová
	- laserová
	- jehličková
	- tepelná
	- sublimační
	- 3D
	- multifunkční (se scannerem) → vstupně-výstupní

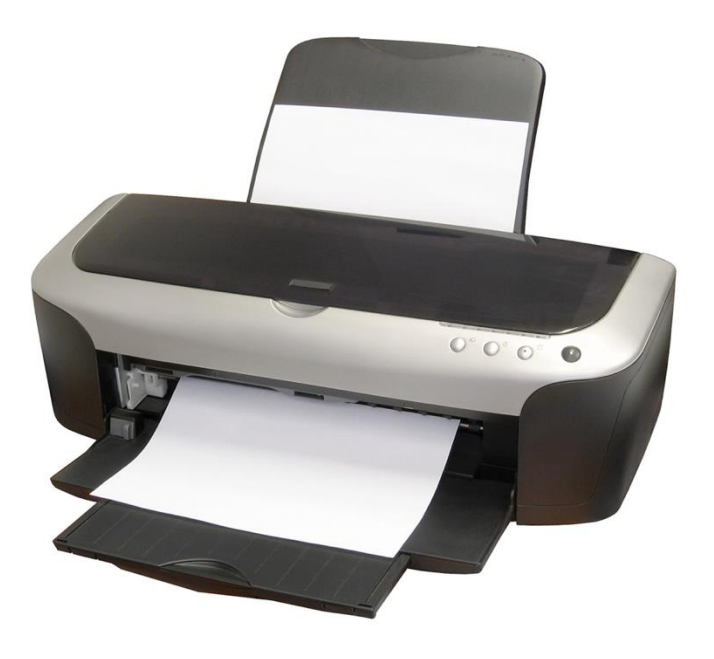

# Periferie

### Tiskárna

- připojení k počítači:
	- USB
	- bezdrátově (Wi-Fi, Bluetooth)
- parametry:
	- rozlišení (dpi)
	- rychlost tisku (ppm) ?stran/minutu
	- náklady na 1 stránku
	- další

### Plotter

- výstupní zařízení
- tužka/pero/nůž
- technické výkresy, reklamy, billboardy, ...

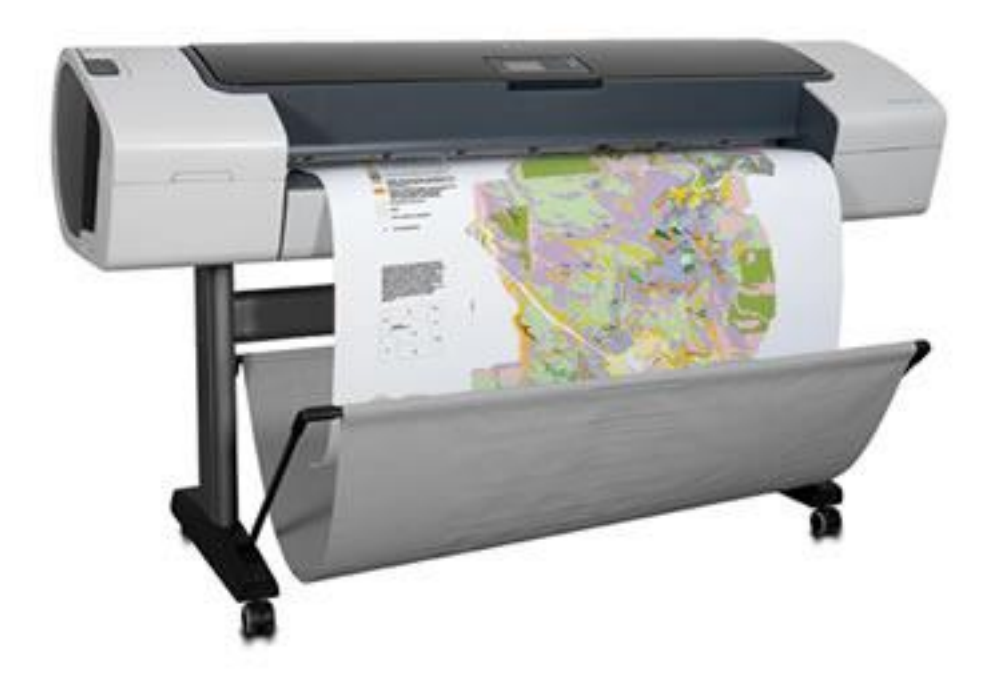

## Reproduktory

- výstupní zvukové zařízení
- připojení ke zvukové kartě

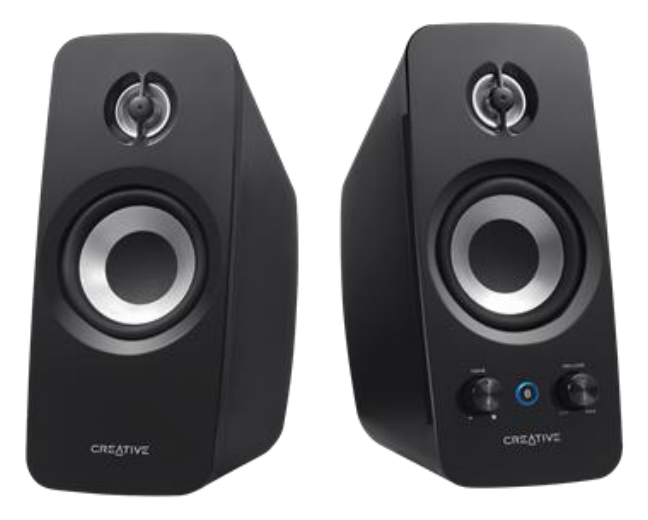

## Dataprojektor

- výstupní zobrazovací zařízení
- Umožňuje zprostředkovat obraz.
- Projektuje (promítá) všem přítomným obraz na zeď nebo plátno.

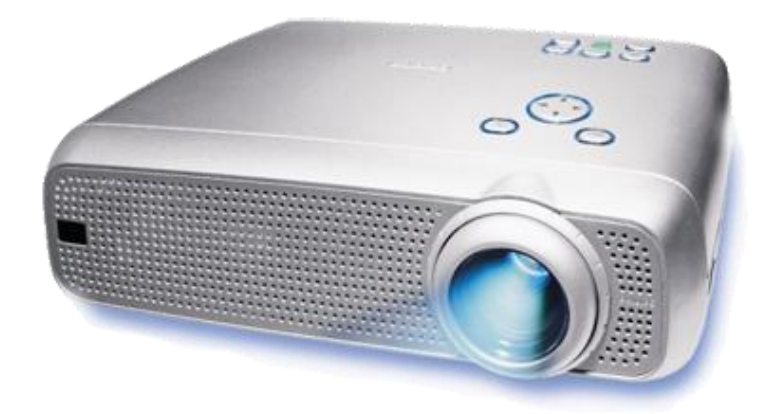

## Interaktivní tabule

- vstupně-výstupní zařízení
- Projektor promítá obraz z počítače na povrch tabule.
- Prstem nebo speciálními fixy umožňuje počítač nebo pracovat přímo s interaktivní tabulí.

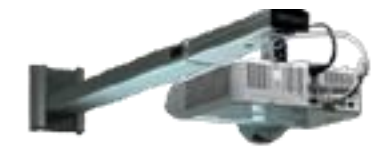

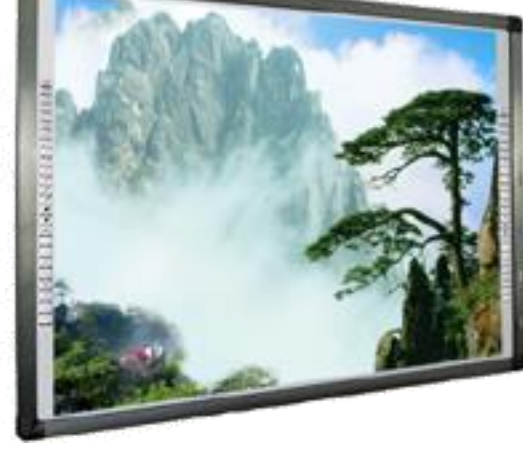

42

# Opakování

**Periferio** 

- Co označujeme pojmem periferie?
- Popiš rozložení kláves na klasické klávesnici.
- Jaká znáš polohovací zařízení a k čemu slouží?
- Jaké znáš typy tiskáren?

### Paměťová média

- neboli nosiče dat
- Jsou technické prostředky, sloužící k záznamu, uchovávání či přenosu dat mezi zařízeními .

- Rozdělení:
	- pevné disky
	- pružné disky
	- optické disky
	- USB disky, paměťové karty

# Pevný disk (HDD)

- hlavní paměťové médium
- trvalé uložení dat v PC (dokumenty, videa, programy, …)
- pomalejší než operační paměť RAM
- + větší kapacita

• Více na [snímku 15](#page-14-0).

# Pružný disk

- Diskety (Floppy disk)
- starší paměťové médium
- tvořené kotoučem z pružné folie pokryté magnetickou vrstvou v plastovém obalu
- čtení a zápis je realizován pomocí samostatné disketové mechaniky

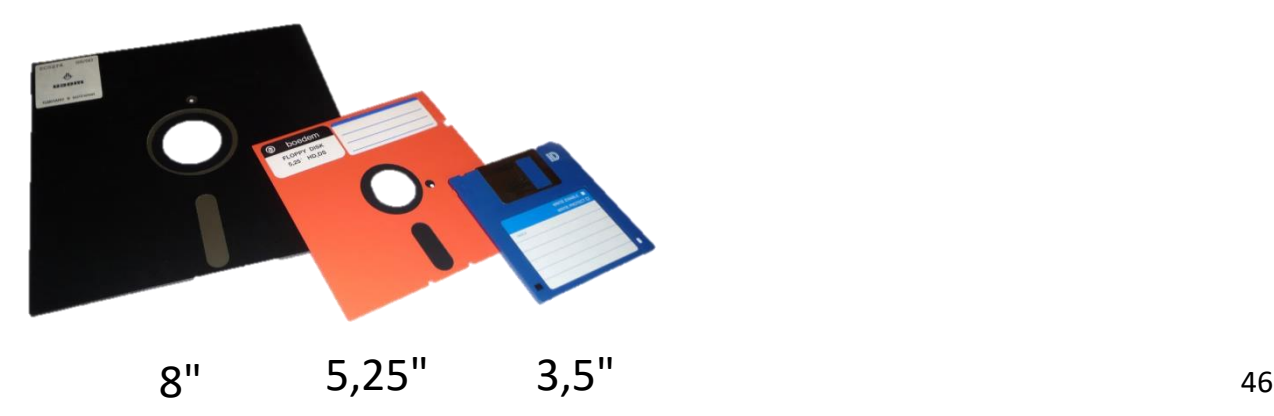

## Optický disk

- Disky tvoří kotouče složené z polykarbonátu s reflexní vrstvou a ochranného laku.
- Ke čtení a zápisu se používá optická mechanika.

## Optický disk

- druhy:
	- CD
	- DVD
	- Blu-Ray

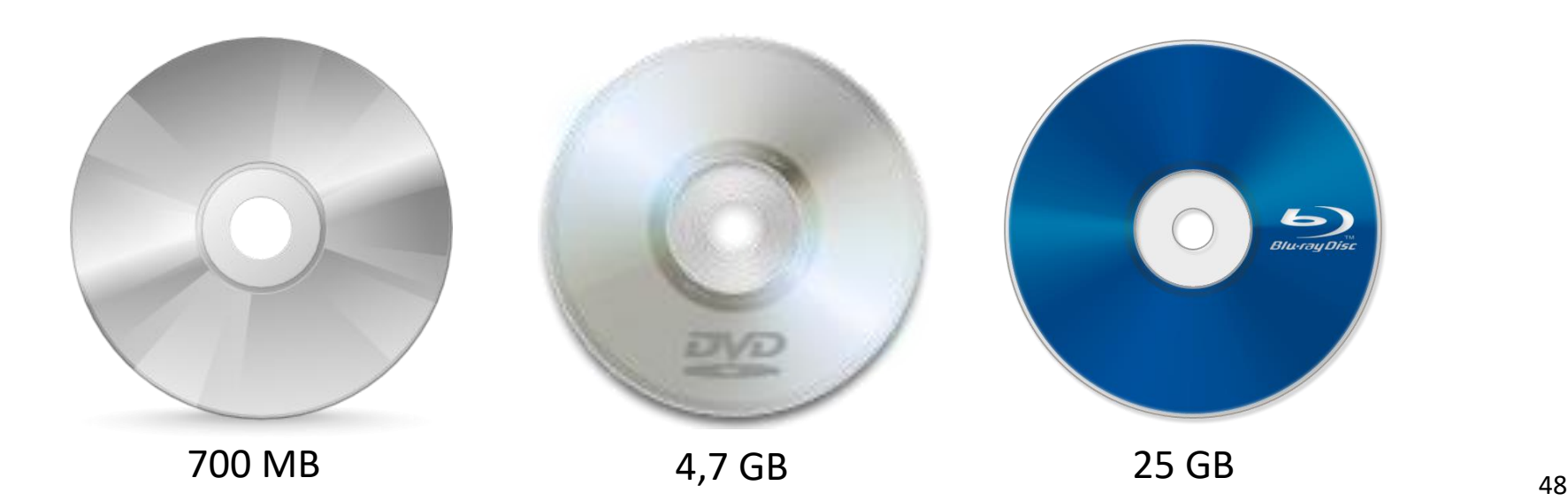

### Cvičení

• Kolik CD a 3,5" disket bude potřeba na film, jehož velikost je 700 MB?

- Odpověď:
	- $-1$  CD
	- 487 disket

## Flash paměť

- flash = blesk, mžik
- Existuje mnoho tvarů a provedení.
- Liší se kapacitou, rychlostí a cenou.
- S daty se manipuluje prostřednictvím elektrických impulzů.
- Jsou to trvalé paměti.

### Flash paměti

- Typy:
	- paměťové karty
	- USB klíčenky
	- hybridní pevné disky
	- SSD pevný disk bez pohyblivých částí

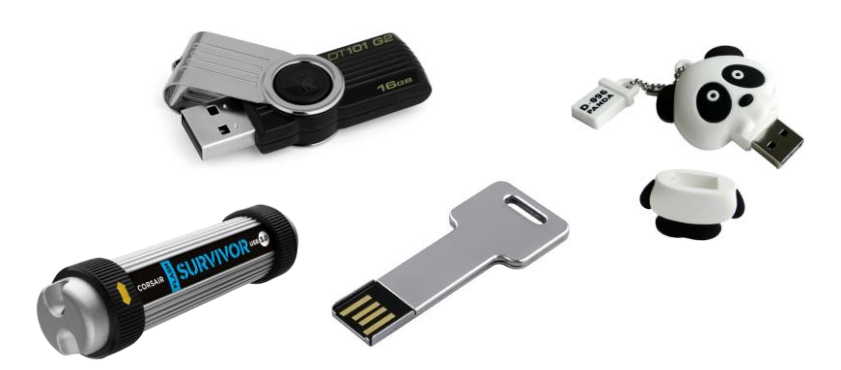

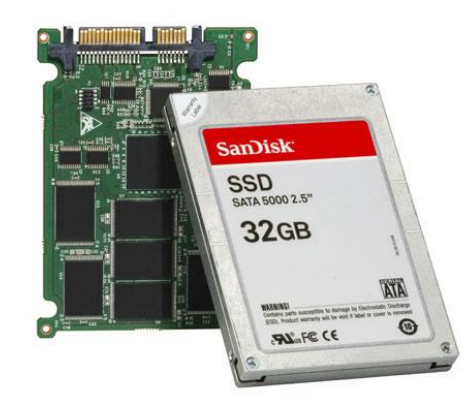

### Flash paměti

- Připojuje se k počítači přes USB rozhraní.
- Je to paměťová karta s USB rozhraním.

• **Neplést USB a USB (flash) disk!**

• Zjisti, jaké parametry jsou důležité při výběru flashky, kterou si půjdeš koupit.

## Flash paměti

- Využívají se v digitálních fotoaparátech, kamerách a mobilních telefonech
- Pro práci na PC potřebujeme speciální čtečku karet.

typy: Secure Digital, miniSD, microSD, Memory Stick, CompactFlash, …

#### Porovnání médií

87,8 cm

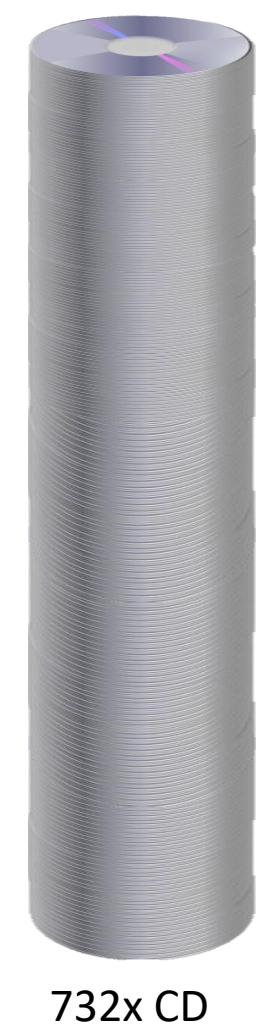

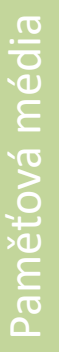

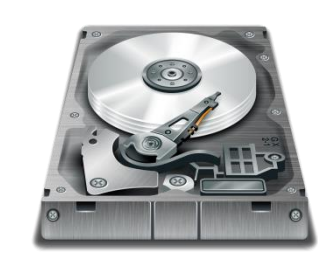

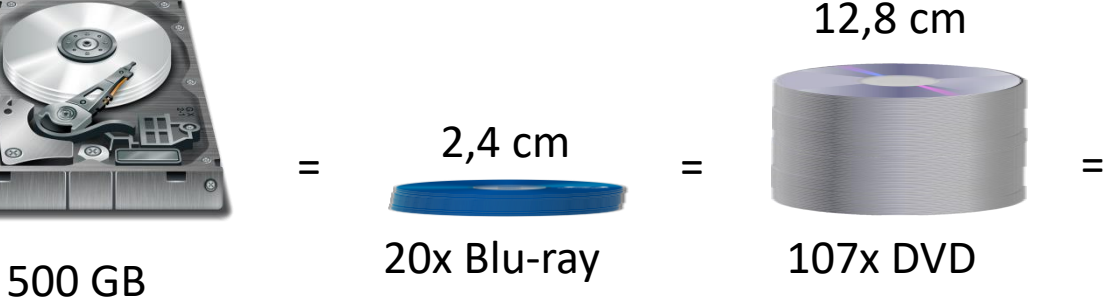

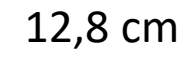

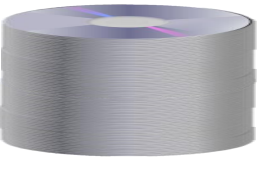

107x DVD

54

## Opakování

Kolik DVD se vejde na 1 Blu-ray disk?

Kolik CD se vejde na 1 DVD?

Kolik CD se vejde na 1 Blu-ray disk?

Kolik 3,5" disket se vejde na 1 CD?

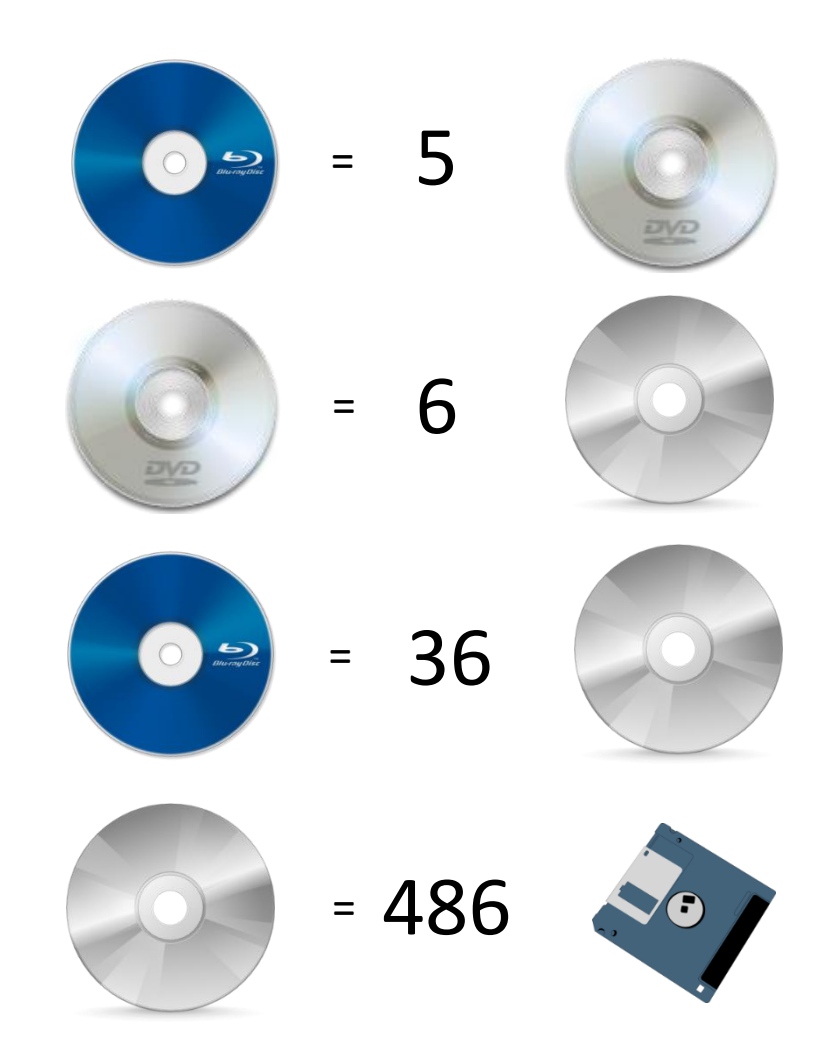

## Opakování

- Jaký je význam paměťových médií?
- Jaké typy paměťových médií znáš?
- Jaké typy pevných disků znáš?

Paměťová média

• Jaké řádové velikosti HDD dnes dosahují?

### Aktivita

• Přiřazení kapacit paměťových médií a převody mezi jednotkami.

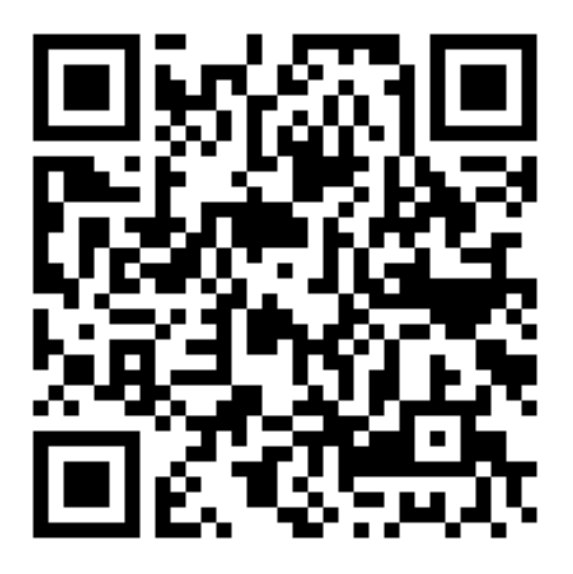

## Zdroje

- [1] [http://www.agem.cz/prilohy/254150003252\\_0.png](http://www.agem.cz/prilohy/254150003252_0.png)
- [2]<http://product-images.www8-hp.com/digmedialib/prodimg/lowres/c04486630.png>
- [3]<http://www.lenovo.com/images/gallery/560x345/lenovo-ideacentre-stick-300-main.png>
- [4] [https://interlink-static0.tsbohemia.cz/trust-elight-led-illuminated-keyboard-cz\\_ien123680.jpg](https://interlink-static0.tsbohemia.cz/trust-elight-led-illuminated-keyboard-cz_ien123680.jpg)
- [5] [http://www.airyear.com/images/products4/202994\\_5.jpg](http://www.airyear.com/images/products4/202994_5.jpg)
- [6]<http://www.theinquirer.net/IMG/147/233147/usb-cable.jpg>
- [\[7\] https://upload.wikimedia.org/wikipedia/commons/thumb/3/34/Qwertz\\_cz .svg/2000px-](https://upload.wikimedia.org/wikipedia/commons/thumb/3/34/Qwertz_cz.svg/2000px-Qwertz_cz.svg.png)Qwertz\_cz.svg.png
- [8] [http://pngimg.com/upload/computer\\_mouse\\_PNG7665.png](http://pngimg.com/upload/computer_mouse_PNG7665.png)
- [9]<http://webpage.pace.edu/ms16182p/troubleshooting/mouseps2.jpg>
- [10]<http://www.theinquirer.net/IMG/147/233147/usb-cable.jpg>
- [\[11\] http://i1-news.softpedia-static.com/images/news2/how-to-toggle-or-disable-laptop-touchpad-in](http://i1-news.softpedia-static.com/images/news2/how-to-toggle-or-disable-laptop-touchpad-in-windows-487428-3.jpg)windows-487428-3.jpg
- [12] [http://www.nsi-be.com/website/nsi/assets/images/productsadvimages/ergonomical\\_trackball.png](http://www.nsi-be.com/website/nsi/assets/images/productsadvimages/ergonomical_trackball.png)
- [13] [http://research.microsoft.com/en-us/um/people/bibuxton/buxtoncollection/a/m/IMG\\_0338.png](http://research.microsoft.com/en-us/um/people/bibuxton/buxtoncollection/a/m/IMG_0338.png)
- [14 [http://www.dtpobchod.cz/wacom-intuos-pro-m\\_ie3813409.jpg](http://www.dtpobchod.cz/wacom-intuos-pro-m_ie3813409.jpg)
- [\[15\] http://core0.staticworld.net/images/article/2012/11/touchscreen\\_monitor\\_1160-100013108](http://core0.staticworld.net/images/article/2012/11/touchscreen_monitor_1160-100013108-large.png) large.png